# **SHOPPER QUICK START GUIDE**

**B2P Training Resources and FAQs** [b2p.procurement.harvard.edu](https://b2p.procurement.harvard.edu/buy-pay-project) **AP Support Phone** 617-495-8500 option 1

**Buy-to-Pay (B2P) Login** [huit.harvard.edu/apps/finance](file:///C:/Users/kam7152/AppData/Local/Microsoft/Windows/INetCache/Content.Outlook/CR3NCP2P/huit.harvard.edu/apps/finance) **AP Support Email** [ap\\_customerservice@harvard.edu](mailto:ap_customerservice@harvard.edu)

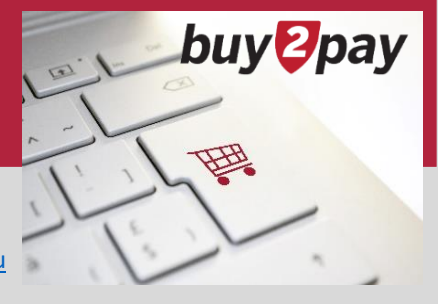

## **SHOPPING OPTIONS**

All Buy-to-Pay (B2P) users have the capability to shop and create a cart.

There are several ways to shop in B2P. Here are guidelines on the best way to start:

**B2P Login**

- 1. If you purchase something regularly from a supplier: **Punchout**.
	- Punchout is an integrated version of the supplier's website that has Harvard-specific pricing. When used, you are redirected to the supplier's website to shop, but then returned to B2P to finish your order

Huit.

- 2. If you have a general need but don't know which supplier to use**: Catalog**.
	- A list of items from certain suppliers that are uploaded and searchable in the B2P shopping section
- 3. If a catalog or punchout does not have the item you are looking for: **Non-Catalog**.
	- A Non-Catalog item request can be used to purchase items or services not found within a catalog or punchout

## **SHOPPING TIPS**

If you purchase something regularly from a supplier:

- If the supplier has a punchout, go straight there to shop
- If the supplier has a catalog, you can save a catalog item in your personal favorites in B2P for quick and easy access or use the advanced search to narrow down your search to a single supplier and part number
- Suppliers who provide free shipping are labeled

If you have a general need but don't know which supplier to use:

- Search the catalogs. Common search options include price, compare items, check prices on level 2 punchout links, plus others
- Catalog search results may not include punchouts. Some examples of punchout suppliers that don't show up in catalog search results:
	- IT items
	- Dell for computers monitors and related items
	- Apple for their IT products
	- CDW-G for IT peripherals and accessories
	- SHI for software and IT accessories
	- B&H Photo for IT accessories and audio-visual items
	- Business cards and stationery
	- Flagship Press
	- Books
	- Complete Book and Media Supply

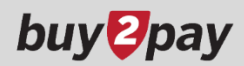

## **PUNCHOUTS**

Punchouts are available in the **Forms, Policy, and Punchouts** section.

- Click on the logo of the supplier to shop in the supplier site
- Populate your cart and bring items back to B2P

Please note:

- All punchouts are created and controlled by the specific supplier, therefore, there may be differences in the look in feel
- Punchout items should never be copied or saved in personal favorites in B2P. Always get a new version of the item from the punchout to assure the pricing and availability of the item

Refer to the [Adding a Punchout Item to a Cart](https://b2p.procurement.harvard.edu/files/b2p/files/b2p_adding_a_punchout_item_to_a_cart.pdf) quick reference guide for more detail.

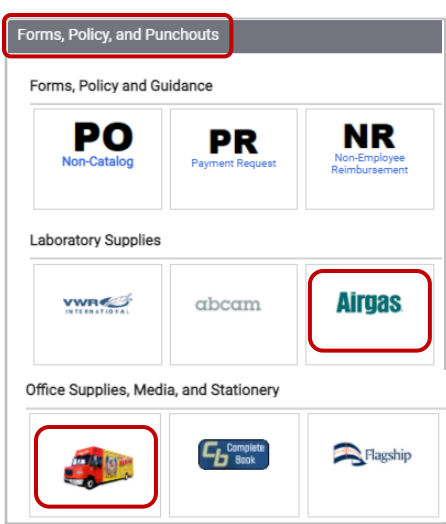

#### **CATALOGS**

The catalog search is found in the **Shopping** section of the B2P homepage.

- Type the item you are searching for in the search field
- Search results will appear

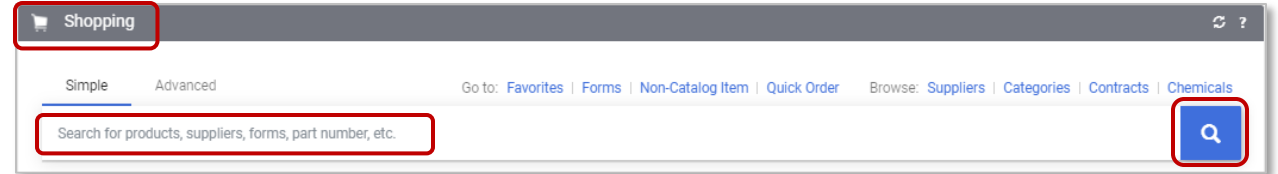

Four different types of catalogs will appear in these results.

- 1. **Live Price Catalogs**  updates VWR CLOCK TRACEABLE DGTL JUMBO VWR Calendar/Thermometer Wall ClockTime shown in am/pm or 24 By Product Flag hour international time. Temperature displays [degree]C or F to 0.5[degree]. Calendar shows month date and day Hazardous of week. 5.4cm LCD digits. Quartz crystal accuracy the pricing of the item every material **VWR INTERNATIONAL INC ALL** time you search, noted by this  $\Box$  **A** Green 62379-519 PRIVATE LABEL -Part Number Mfg. Name  $(FA)$ **VWR** icon  $\mathbb{C}$ . **B** Recycled 62379-519 System 1Item, EA Mfg. Part Packaging By Supplier  $\checkmark$ **LA** VWR 2. **Level 2 Catalogs** – provides a INTERNATIONAL INC caspase 3, MBL International - JM10835, 5 µg link to a punchout supplier **VWR INTERNATIONAL INC ALL** MBL SCIENTIFIC MBL INTERNATIONAL Part Number 100192-248 item, shown below. Mfg.  $(EA)$ Name CORP MS By Supplier Class  $\checkmark$ System 1Item, EA Mfg.<br>Part No. JM10835 **Order from Supplier** Packaging Supplier Type: ΕA Supplier
- 3. **Custom Catalogs**  a standard catalog with custom Harvard pricing.
- 4. **Science Catalogs**  a list price or standard higher ed discount catalog typically with a small supplier.

Sort catalog search results using the filter panel on the left.

Refer to the quick reference guide [Adding a Catalog Item to a Cart](https://b2p.procurement.harvard.edu/files/b2p/files/b2p_adding_catalog_item_to_cart.pdf) for more detail.

 $\circ$ 

69.11 USD (%)

Check Availabilit

۰  $\circ$ 

404.88 USD  $\odot$ 

**Add To Cart** 

Check Availability

# **DETERMINING WHICH SUPPLIERS HAVE CATALOGS**

On the B2P landing page, click on **Suppliers** under Browse.

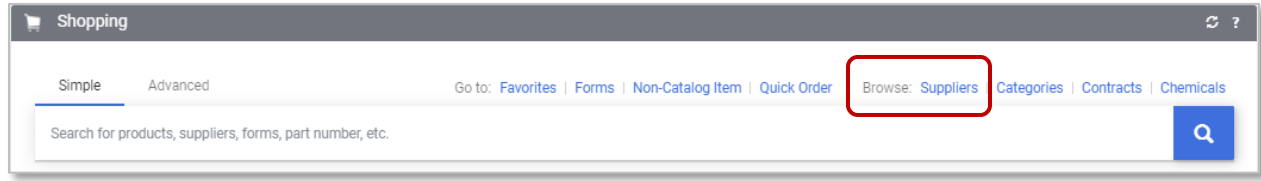

The results have several filters.

- From the Supplier Type drop down, select **Hosted Catalog**
- Supplier search results in this screen use icons to display if the supplier has a catalog, a punchout, or both, as well as other information
	- Catalog  $\Box$
	- Science Catalog **Resci**
	- Punchout  $\mathbf{\Theta}$
	- Non-Catalog Items

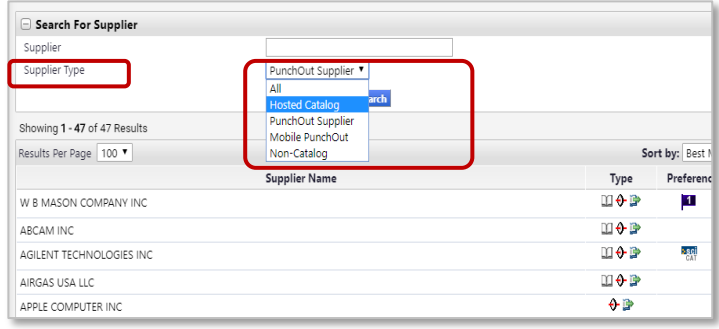

## **NON-CATALOG ORDERS**

• If a catalog or punchout does not have the item you are looking for, a Non-Catalog Item request can be used.

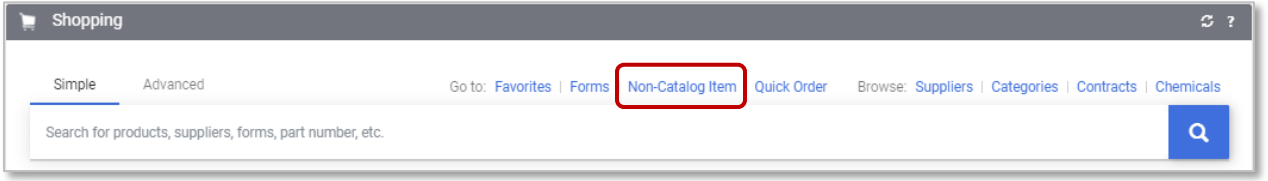

Refer to the quick reference guide [Adding a Non-Catalog Item to a Cart](https://b2p.procurement.harvard.edu/files/b2p/files/b2p_adding_noncatalog_item_to_cart.pdf) for more detail.

## **QUICK REFERENCE GUIDE LINKS**

Click the links to access quick reference guides associated with shopper capabilities. *Note that B2P Requestors and Approvers have additional capabilities.* Visit the [B2P website](https://b2p.procurement.harvard.edu/eprocurement-ap) for more quick reference guides and training resources.

- [Assigning a Cart](https://b2p.procurement.harvard.edu/files/b2p/files/b2p_assigning_a_cart.pdf)
- [Receiving](https://b2p.procurement.harvard.edu/files/b2p/files/b2p_receiving.pdf)
- [Viewing Invoice and Payment Information](https://b2p.procurement.harvard.edu/files/b2p/files/b2p_viewing_invoice_and_payment_information.pdf)
- [Creating Chart of Account favorites](https://b2p.procurement.harvard.edu/files/b2p/files/b2p_creating_chart_of_account_favorites.pdf)